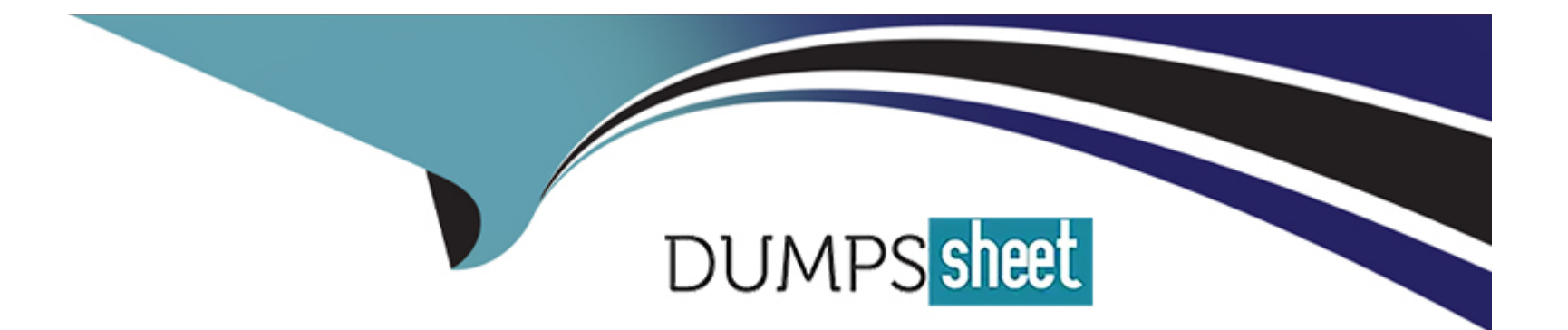

# **Free Questions for AD0-E116 by dumpssheet**

# **Shared by Sawyer on 29-01-2024**

**For More Free Questions and Preparation Resources**

**Check the Links on Last Page**

# **Question 1**

## **Question Type: MultipleChoice**

Refer to the following four Client Library Folders.

#### html

One

- categories="[library.one]"
- dependencies="[library.three, library.four]"

 $\sim$ 

- embed="[library.two]"

Two

- categories="[library.two]"

#### Three

- categories="[library.three]"
- dependencies="[library.four]"

Four

```
- categories="[library.four]"
```
A developer uses the following:

html <data-sly-call="\${clientlib.css @ categories='library.one'}"/>

 $\sim$ 

What is the resulting HTML?

 $\mathbf{A}$ 

<link rel="stylesheet" href="library.one.css"> <link rel="stylesheet" href="library.three.css"> <link rel="stylesheet" href="library.four.css">

 $\overline{B}$ 

<link rel="stylesheet" href="library.two.css"> <link rel="stylesheet" href="library.one.css"> <link rel="stylesheet" href="library.three.css">

 $\mathbf c$ 

<link rel="stylesheet" href="library.four.css"> <link rel="stylesheet" href="library.three.css"> <link rel="stylesheet" href="library.one.css">

D

<link rel="stylesheet" href="library.three.css"> <link rel="stylesheet" href="library.four.css"> <link rel="stylesheet" href="library.one.css">

**A-** Option A

**B-** Option B

**C-** Option C

**D-** Option D

### **Answer:**

 $\overline{C}$ 

# **Question 2**

**Question Type: MultipleChoice**

After adding new features, a developer's environment is experiencing slowness before ultimately running out of memory. The initial log analysis points towards a large number of open sessions.

Which action should the developer take to further monitor the overall session count on this AEM instance?

## **Options:**

**A-** Run the following command to generate thread dumps jstack -l >> threaddumps.log, analyze thread dumps to find long running sessions.

**B-** Go to Web Console > Status > Threads, verify the overall thread count.

**C-** Go to Tools > Operations > Monitoring. Create a new report based on Number of Active Sessions as metric.

**D-** Go to /crx-qiuckstart/logs/strderr/log, use the following command grep -o 'CRXSessionImpl' strderr.log| wc -l.

#### **Answer:**

D

# **Question 3**

### **Question Type: MultipleChoice**

A custom AEM application contains Bundle A and Bundle B. Bundle A has a dependency to Bundle B via Import-Package.

How can both bundles be deployed most efficiently across all environments?

- **A-** Use the Felix Web Console to upload the bundles in the correct order.
- **B** Create one content package per bundle and use a package dependency to ensure installation order.
- **C-** Embed both bundles in one content package and use property 'installationOrder' in package properties for correct bundle installation

order.

**D**- Embed both bundles in one content package: the dependency via Import-Package is enough to ensure correct installation.

### **Answer:**

 $\overline{D}$ 

# **Question 4**

## **Question Type: MultipleChoice**

A developer creates Editable Templates based on a custom Page component. The developer wants to leverage the Style System within the Editable Templates to allow authors to switch between the Dark and Light Theme. The Style System dialog is NOT enabled for the site.

What should the developer do to resolve this issue?

- **A-** Define Style Definitions using Page Policy dialog on Editable Template.
- **B** Create two new client libraries with a dark and light theme and map them to the Page component.

**C-** Set the sling:resourceSuperType property to core/wcm/components/page/v2/page on the Page component.

**D-** Create a new dialog for the custom Page components.

#### **Answer:**

B

# **Question 5**

### **Question Type: MultipleChoice**

A developer needs to implement a service component that should be manually configured by operations to react on operational circumstances. The service component should NOT be active by default. The service has the properties myservice.name (one string value) and myservice.stringValues (a list of the string values) to be configured.

The developer needs to use OSGi Metatype annotations to make those properties configurable in the Apache Felix Web Console.

Which set of steps should the developer take to meet these requirements?

### **Options:**

**A-** 1. For the class fields myserviceName and myserviceStringValues, add a @AttributeDefinition annotation each with names set to myservice.name and myservice.stringValues respectively.2. Use the @Component annotation with configurationFactory = true on the service component class.3. Use the @Service service component class.4. Use the activate method of the service component class to get the configuration annotation interface class injected.

**B-** 1. Create an annotation interface as inner class of the service component and annotate it with @ObjectClassDefinition.2. Apply @AttributeDefinition for the methods myservice.name and myservice.stringValues.3. Use the @Component annotation with configurationPolicy = ConfigurationPolicy.REQUIRE on the service component.4. Use the @Designate annotation to link the service component to the created configuration annotation interface.5. Use the activate method of the service component class to get the configuration annotation interface class injected.

**C-** 1. Create an annotation interface as inner class of the service component and annotate it with @ObjectClassDefinition.2. Apply @AttributeDefinition for the methods myservice name and myservice stringValues.3. Use the @Component annotation with configurationPolicy = ConfigurationPolicy.REQUIRE on the service component.4. Use the @Designate annotation to link the service component to the created configuration annotation interface.5. Use the activate method of the service component class to get the configuration annotation interface class injected.

**D-** 1. For the class fields myserviceName and myserviceStringValues, add a @Property annotation each with names set to myservice.name and myservice.stringValues respectively.2. Use the @Component annotation with configurationFactory = true on the service component class.3. Use the @Service service component class.4. The configuration is automatically injected into the field by the service component runtime.

# **Answer:**

 $\overline{C}$ 

# **Question 6**

A developer is installing a content package with the package manager. The developer needs to restrict the approximate number of nodes in a batch that is saved to persistent storage in one transaction.

How should the developer modify the number of transient nodes to be triggered until automatic saving?

# Options:

- A- AEM instances automatically modify the number of transient nodes based on the load balancing.
- B- Modify the export package manifest header and copy the content package to AEM installation folder.
- C- Select the option MergePreserve for the Access Control Handling drop-down in the Install Package dialog-box.
- D- Change the value of Save Threshold in the Install Package dialog-box.

## Answer:

D

# Explanation:

[https://helpx.adobe.com/ro/experience-manager/kt/sites/using/gettingstarted-](https://helpx.adobe.com/ro/experience-manager/kt/sites/using/gettingstarted)

# **Question 7**

## **Question Type: MultipleChoice**

A developer wants to change the log level for a custom API.

Which OSGi configuration should the developer modify?

## **Options:**

- **A-** Apache Sling Logging Configuration
- **B-** Apache Sling Log Tracker Service
- **C-** Apache Sling Logging Writer Configuration
- **D-** Adobe Granite Log Analysis Service

### **Answer:**

# **Question 8**

### **Question Type: MultipleChoice**

A developer wants to extend AEM Core Components to create a custom Carousel Component.

How should the developer extend the Core Components?

## **Options:**

- **A-** Make changes to the original component and assign a component group.
- **B-** Use the sling:resourceSuperType property to point to the core component.
- **C-** Use the sling:resourceType property to point to the core component.
- **D-** Copy the Core Carousel component to /apps/ folder.

## **Answer:**

B

# **Question 9**

**Question Type: MultipleChoice**

Which log file contains AEM application request and response entries?

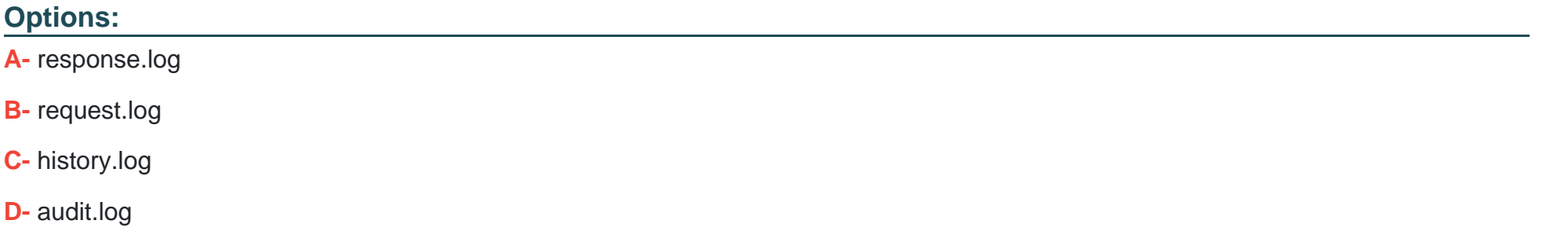

### **Answer:**

B

# **Question 10**

**Question Type: MultipleChoice**

The structure section of an editable template has a locked component.

What happens to the content of that component when a developer unlocks it?

### **Options:**

- **A-** The content stays in the same place but it ignored on pages using the template.
- **B** The content is moved to the initial section of the editable template.
- **C-** The content is deleted after confirmation from the template author.
- **D** The content is copied to the initial section of the editable template.

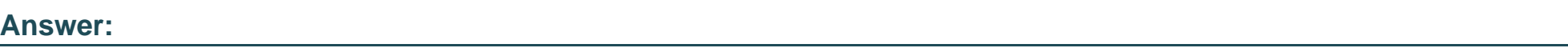

B

# **Question 11**

**Question Type: MultipleChoice**

A developer is creating a custom component that shows a list of pages. For each page, the following items must be shown:

\* Title of the page

\* Description of the page

\* A button with fixed text ''Read more'' that must be translatable

All of the above fields must be wrapped in a

tag.

The logic for obtaining the list of pages must be reusable for future components.

Which snippet should the developer use to meet these requirements?

A

```
<sly data-sly-use.model="com.example.Component"/>
<div data-sly-list="${model.pages}">
    <p>${item.title}</p>
    <p>${item.description}</p>
    <a href= "${item.link}">${"Read more" @ .translate} <a>
\langle/div\rangle
```
B

```
<sly data-sly-load.model="com.example.Component"/>
<div data-sly-list.page="${model.pages}">
    <p>${page.title}</p>
   <p>${page.description}</p>
    <a href= "${page.link}">${"Read more" @ i18n} <a>
\langle/div\rangle
```

```
<sly data-sly-use.model="com.example.Component"/>
<div data-sly-list="${model.pages}">
   <p>${item.title}</p>
   <p>${item.description}</p>
   <a href= "${item.link}">${"Read more" @ .i18n} <a>
\langle/div>
```
D

```
<sly data-sly-use.model="com.example.Component"/>
<div data-sly-list="${model.pages}">
    <p>${model.title}</p>
    <p>${model.description}</p>
    <a href= "${item.link}">${"Read more" @ .translate} <a>
\langle/div\rangle
```
### **Options:**

**A-** Option A

**B-** Option B

**C-** Option C

**D-** Option D

Answer:

 $\overline{C}$ 

### Explanation:

<https://docs.adobe.com/content/help/en/experience-manager-htl/using/htl/block-statements.html>

# Question 12

Question Type: MultipleChoice

A developer needs to create a banner component. This component shows an image across the full width of the page. A title is shown on top of the image. This text can be aligned to the left, middle, or right. The core components feature a teaser component which matches almost all requirements, but not all.

What is the most maintainable way for the developer to implement these requirements?

- A- Use and configure the teaser core component.
- B- Create a new custom component from scratch.
- C- Overlay the teaser core component.
- D- Inherit from the teaser core component.

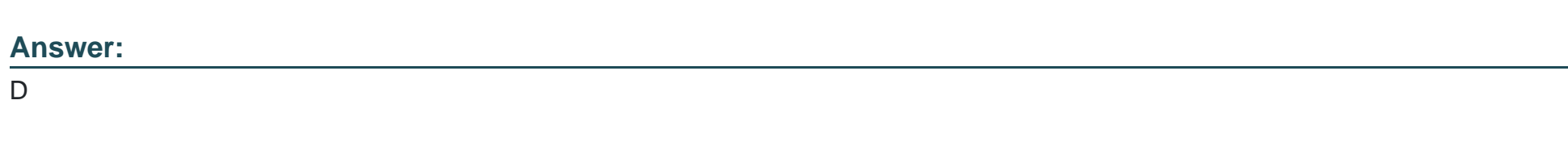

Explanation:

<https://docs.adobe.com/content/help/en/experience-manager-core-components/using/components/teaser.html>

# To Get Premium Files for AD0-E116 Visit

[https://www.p2pexams.com/products/ad0-e11](https://www.p2pexams.com/products/AD0-E116)6

For More Free Questions Visit

[https://www.p2pexams.com/adobe/pdf/ad0-e11](https://www.p2pexams.com/adobe/pdf/ad0-e116)6